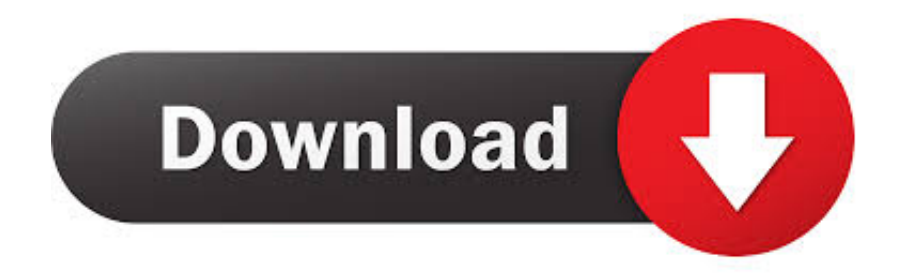

## [Remove Text Shadow Powerpoint For Mac](https://fancli.com/1u1u4k)

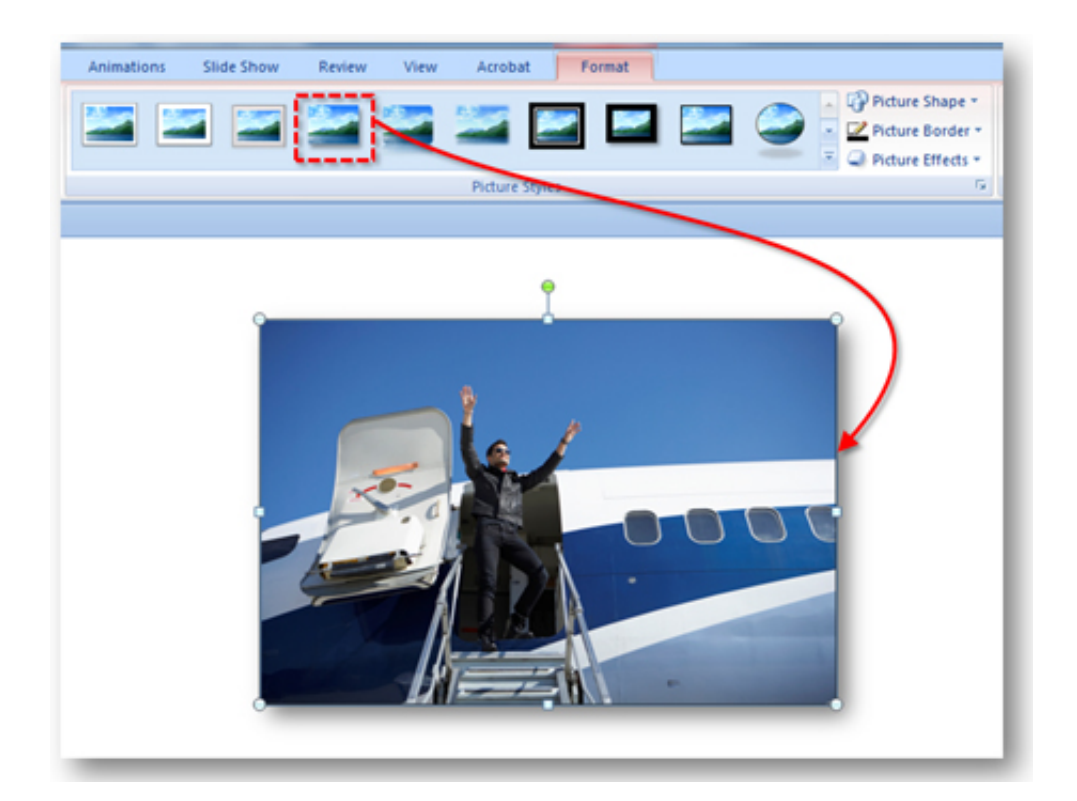

[Remove Text Shadow Powerpoint For Mac](https://fancli.com/1u1u4k)

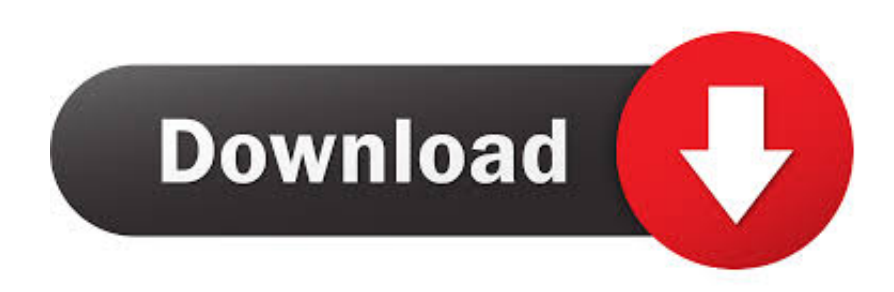

The key is to find the right Format and Effects menus for the type of object you're working with.

- 1. remove text shadow powerpoint
- 2. how do i remove shadow text in powerpoint

The latest version of PowerPoint makes it easier than ever to edit the properties and formatting of shapes using the contextsensitive ribbon menu, which Microsoft is rolling out across all its software products.. These options change the way that the container for PowerPoint text behaves, and it's the.. When creating business slides and presentations in PowerPoint, there are numerous ways to add impact to elements and objects, including the use of shadows.. Underline - An underline is a popular tool for text headings and adds a horizontal line below your text.

## **remove text shadow powerpoint**

remove text shadow powerpoint, cannot remove shadow text powerpoint, how do i remove shadow text in powerpoint [Download](https://sad-brown-a46cdb.netlify.app/Download-Word-On-Mac-For-Students) [Word On Mac For Students](https://sad-brown-a46cdb.netlify.app/Download-Word-On-Mac-For-Students)

You can apply a variety of shadow styles to objects, such as shapes, pictures, or text, in Word, Excel, and PowerPoint in Office for Mac 2011.. On the Format tab, under Text Styles, click Effects, point to Shadow, and then click the shadow style that you want.. Shadow- When your text needs contrast to stand out from the slide Clear Formatting- Remove all of the text options you've applied to reset it. [Bioedit Download Mac](https://lineupnow.com/event/bioedit-download-mac)

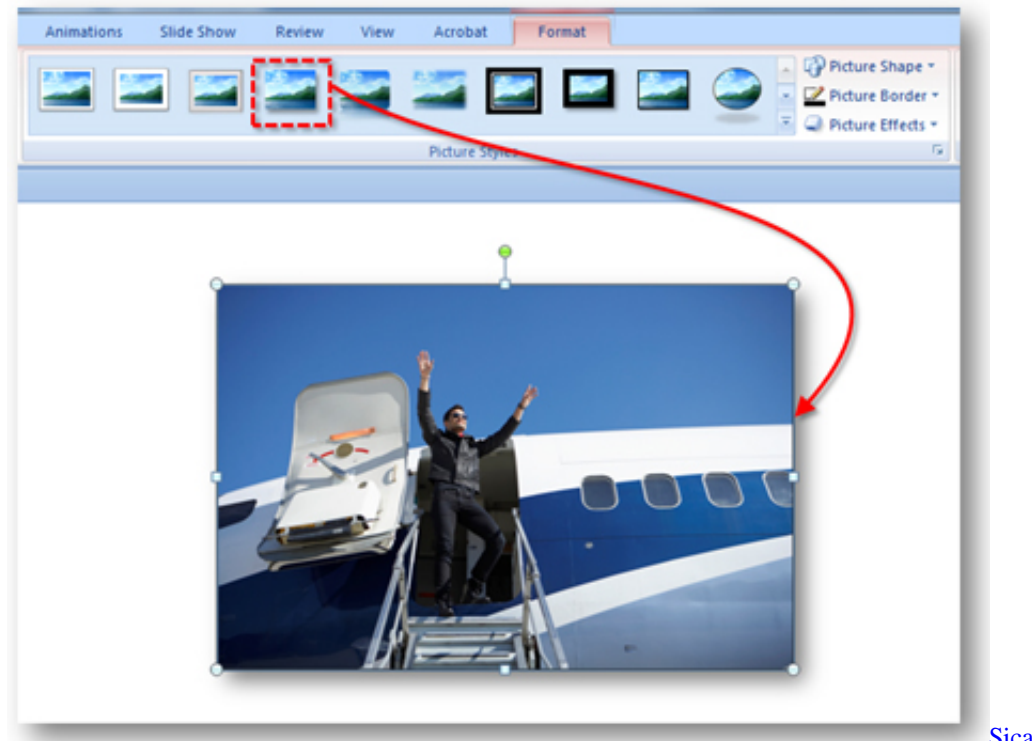

[Sicam tire changer repair manual](https://seesaawiki.jp/scenpamdipo/d/Sicam Tire Changer Repair Manual [2020])

## **how do i remove shadow text in powerpoint**

## [Mr President Game Download Mac](http://flemalad.yolasite.com/resources/Mr-President-Game-Download-Mac.pdf)

However, too many embellishments and visual flourishes can distract from the main message of the slide show and make the

presentation appear cluttered. [Anthony Muhammad Transforming School Culture Pdf Reader](https://condescending-jepsen-322f38.netlify.app/Anthony-Muhammad-Transforming-School-Culture-Pdf-Reader)

[converter video flv ke mp4 download free for windows 7 32](https://keen-ardinghelli-76edcb.netlify.app/converter-video-flv-ke-mp4-download-free-for-windows-7-32.pdf)

This will successfully remove the shadow from the selected object That's all there is to it.. Click Shape Format, and then click the arrow next to Shape Outline Do any of the following: Add or remove a picture border.. New shapes are added via the Shapes icon on the Insert menu Step 2Left-click once on the shape from which you wish to remove the shadow to select it.. The downside is you have to do this for every slide A quicker way to do this for large presentations is to use Applescript:.. Add a shadow to text in Word for Mac 2011 Select the text or WordArt that you want to format.. Head back to same "Shadow" menu you used before (by clicking the "Shadow Effects" or "Text Effects" button) and then select the "No Shadow" option. ae05505a44 [Form Of The Model Sales Purchase Agreement](https://agitated-euclid-90682b.netlify.app/Form-Of-The-Model-Sales-Purchase-Agreement.pdf)

ae05505a44

[Legacy Java 6 Runtime For Macos 10.13 High Sierra](https://priceless-cori-1fd267.netlify.app/Legacy-Java-6-Runtime-For-Macos-1013-High-Sierra)